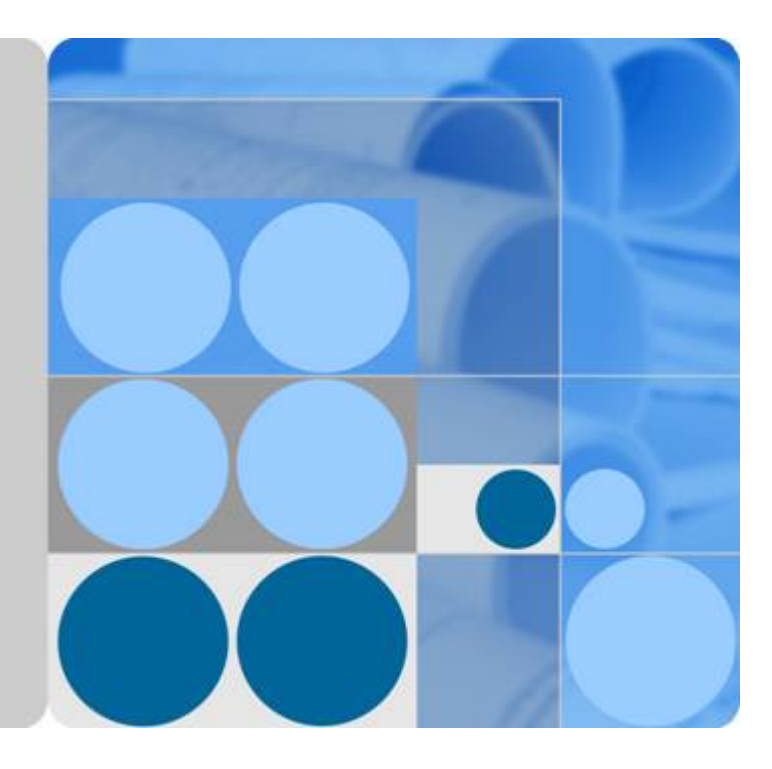

# 表格存储服务

# 常见问题

文档版本 **08** 发布日期 **2024-01-11**

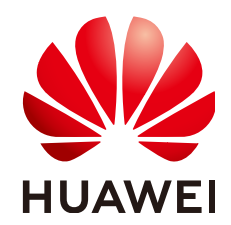

华为技术有限公司

#### 版权所有 **©** 华为技术有限公司 **2024**。 保留一切权利。

非经本公司书面许可,任何单位和个人不得擅自摘抄、复制本文档内容的部分或全部,并不得以任何形式传 播。

#### 商标声明

**SI** 和其他华为商标均为华为技术有限公司的商标。 本文档提及的其他所有商标或注册商标,由各自的所有人拥有。

#### 注意

您购买的产品、服务或特性等应受华为公司商业合同和条款的约束,本文档中描述的全部或部分产品、服务或 特性可能不在您的购买或使用范围之内。除非合同另有约定,华为公司对本文档内容不做任何明示或暗示的声 明或保证。

由于产品版本升级或其他原因,本文档内容会不定期进行更新。除非另有约定,本文档仅作为使用指导,本文 档中的所有陈述、信息和建议不构成任何明示或暗示的担保。

### 华为技术有限公司

地址: 深圳市龙岗区坂田华为总部办公楼 邮编:518129

网址: <https://www.huawei.com>

客户服务邮箱: support@huawei.com

客户服务电话: 4008302118

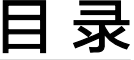

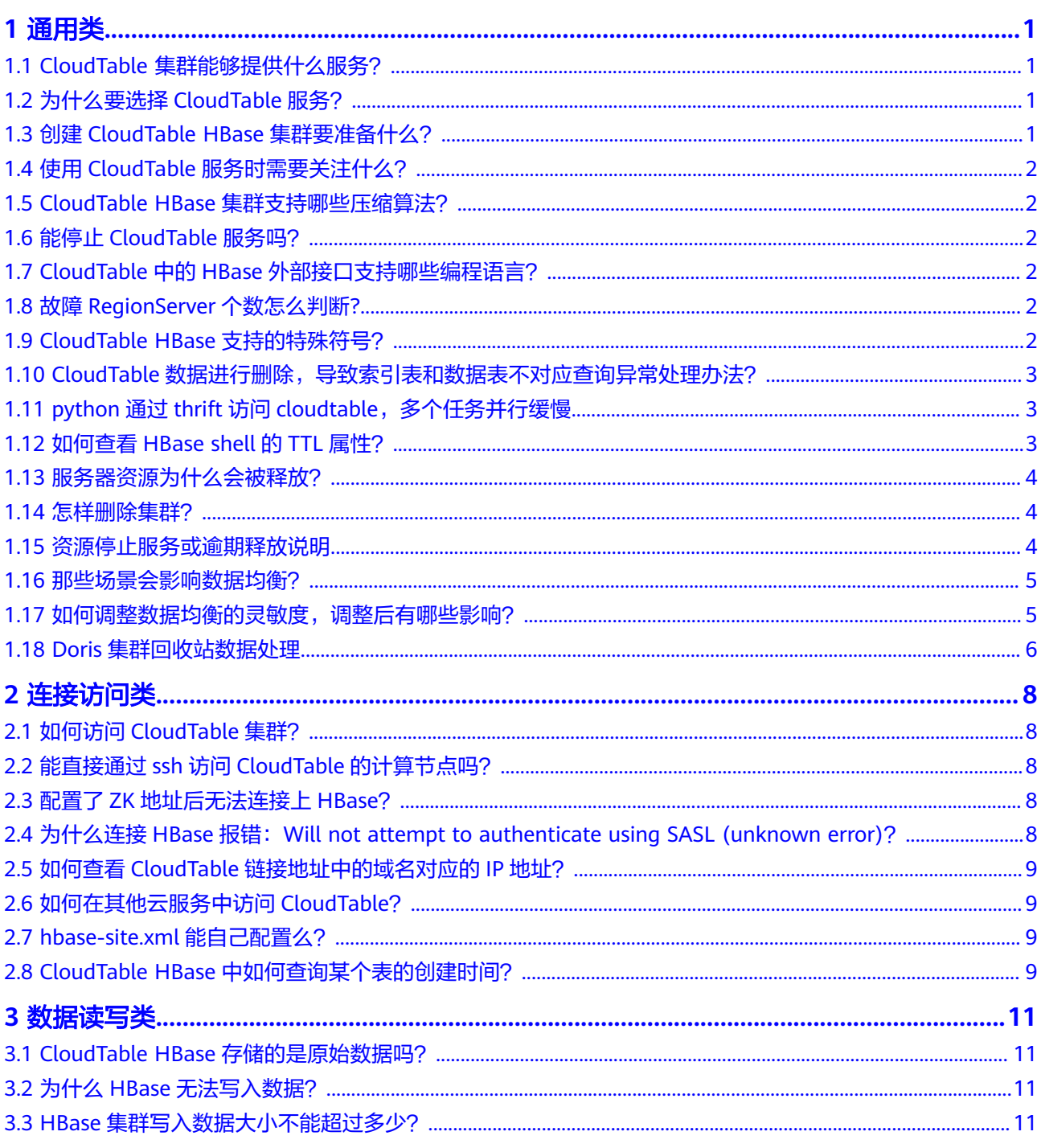

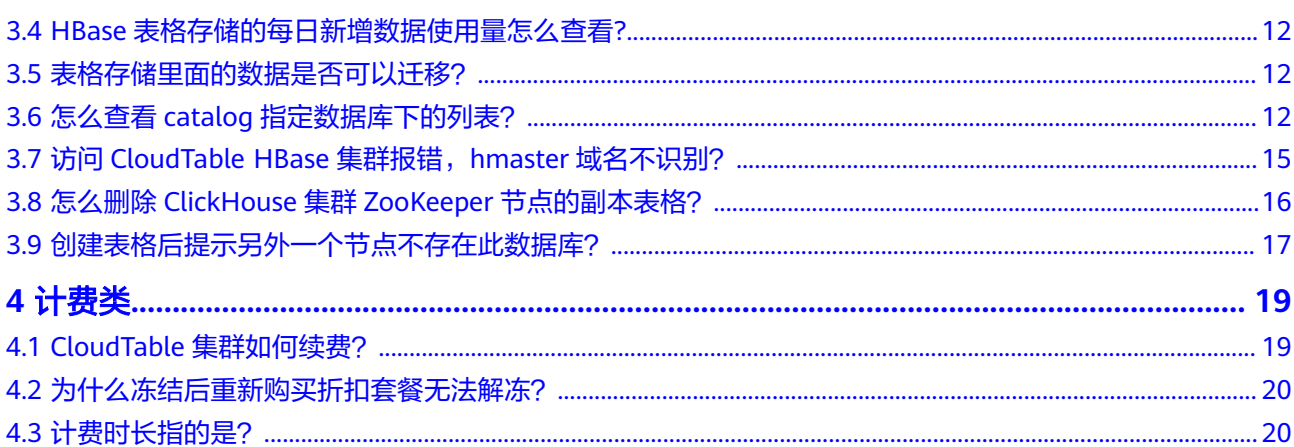

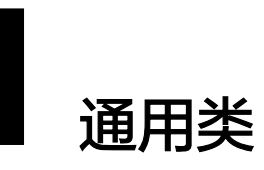

# <span id="page-4-0"></span>**1.1 CloudTable** 集群能够提供什么服务?

表格存储服务(CloudTable Service,简称CloudTable)为用户提供专属集群,即开即 用,适合业务吞吐量大,时延要求低的用户。

- CloudTable提供基于HBase全托管的NoSQL服务,提供毫秒级随机读写能力,适 用于海量(半)结构化、时空、时序数据存储,可被广泛应用于物联网、车联网、 金融、智慧城市、气象等行业。
- CloudTable提供基于Doris全托管的实时数仓服务,仅需亚秒级响应时间即可返回 海量数据下的查询结果,不仅可以支持高并发的点查询场景,也可以支持高吞吐 的复杂分析场景。因此,Doris能够较好的满足报表分析、即席查询、统一数仓构 建、数据湖联邦查询加速等使用场景,用户可以在此之上构建用户行为分析、AB 实验平台、日志检索分析、用户画像分析、订单分析等应用。
- ClickHouse是一款开源的面向联机分析处理的列式数据库,其独立于Hadoop大数 据体系,最核心的特点是压缩率和极速查询性能。同时,ClickHouse支持SQL查 询,且查询性能好,特别是基于大宽表的聚合分析查询性能非常优异,比其他分 析型数据库速度快一个数量级。

# **1.2** 为什么要选择 **CloudTable** 服务?

CloudTable服务是基于公有云实现的全托管服务,为用户提供专属集群,即开即用, 适合业务吞吐量大,时延要求低的用户。选择CloudTable服务,可以免部署、免运 维,按需申请,减低成本,能够获取专业指导。

# **1.3** 创建 **CloudTable HBase** 集群要准备什么?

- 基于访问集群的时延要求,请选择合适的区域创建CloudTable集群。
- 创建CloudTable集群时,请根据业务负载确定计算单元数量。在集群创建后,不 支持计算单元缩容,并根据计算单元数量收费。如果集群处理业务的时延超出建 议值,请考虑扩容增加计算单元数量。
- 集群创建后不支持修改存储IO类型,请根据实际业务情况选择合适的存储IO类 型。

# <span id="page-5-0"></span>**1.4** 使用 **CloudTable** 服务时需要关注什么?

- 在CloudTable服务控制台,检查集群状态和任务状态,如果存在集群状态为"创 建失败"或"亚健康",请及时提交工单联系技术工程师解决;如果任务状态存 在失败任务,请及时提交工单联系技术工程师解决。
- 在CloudTable服务控制台,单击"监控信息"进入云监控控制台,查看对应集群 各项指标的监控信息,用户可以对关注的监控指标设定告警规则,如果存在告 警,请及时提交工单联系技术工程师解决。如果集群CPU或内存使用率长时间超 出阈值,那么用户需要扩容计算单元,均衡负载。
- 在CloudTable服务控制台,单击"集群管理"打开集群列表,指定集群名称查看 集群已使用存储容量是否超过阈值,如果超出阈值,则用户需要扩容存储配额, 增加存储容量。

## **1.5 CloudTable HBase** 集群支持哪些压缩算法?

当前CloudTable HBase集群支持的压缩算法有SNAPPY和GZ。

### **1.6** 能停止 **CloudTable** 服务吗?

不能。CloudTable服务遵循业界的通用做法,一旦申请集群后不支持停止或关闭集 群。

# **1.7 CloudTable** 中的 **HBase** 外部接口支持哪些编程语言?

HBase 2.4.14版本的外部接口目前只支持JAVA编程语言。

有关HBase API的更多信息,请参见HBase官方文档中的**[Apache HBase External](https://hbase.apache.org/book.html#external_apis) [APIs](https://hbase.apache.org/book.html#external_apis)**。

# **1.8** 故障 **RegionServer** 个数怎么判断**?**

故障的RegionServer个数是统计测量对象所在集群中存在故障的RegionServer实例 数。

# **1.9 CloudTable HBase** 支持的特殊符号?

HBase支持的业务数据一般特殊符号没有约束,只有Lemon里面的英文冒号需要进行 转义。

## <span id="page-6-0"></span>1.10 CloudTable 数据进行删除,导致索引表和数据表不对 应查询异常处理办法?

### 问题现象

查询CloudTable表内的数据,出现count值和list数据条数不一致的情况,频繁出现数 据丢失的问题,项目运行中,还有许多链接超时的情况。

### 分析原因

删除数据后,导致索引表和数据表不对应,导致异常。

### 处理方法

- 短期: 通过离线流进行批处理, 在第二天补数据。
- 长期。
	- lemon特性暂不支持数据删除操作,删除后会出现表数据不对应查询异常, 去掉数据表TTL老化。
	- 针对CBC数据老化场景看是否可以去掉TTL增强索引。

### **1.11 python** 通过 **thrift** 访问 **cloudtable**,多个任务并行缓 慢

### 问题现象

访问CloudTable HBase数据表,多个任务并行缓慢。

### 分析原因

集群节点存在GC内存泄漏,需要对节点进行灰度重启。

#### 说明

另外分析问题是否存在负载过高的问题,联系相关工作人员处理。

### 解决办法

重启实例regionserver,此操作请联系维护人员操作。

### **1.12** 如何查看 **HBase shell** 的 **TTL** 属性?

- 如果插入数据时,设置了CELL的TTL,TTL属性不支持查看,但是可以通过验证设 置的TTL是否生效来确认。
- 如果插入数据时未设置CELL的TTL,此时系统会自动插入当前时间为时间戳。

### <span id="page-7-0"></span>**1.13** 服务器资源为什么会被释放?

客户在华为云购买产品后,如果没有及时的进行续费或充值,将进入宽限期。如宽限 期满仍未续费或充值,将进入保留期。在保留期内资源将停止服务。保留期满仍未续 费或充值,存储在云服务中的数据将被删除、云服务资源将被释放。**[请参见资源停止](https://support.huaweicloud.com/usermanual-billing/overview_topic_0000006.html)** [服务或逾期释放说明。](https://support.huaweicloud.com/usermanual-billing/overview_topic_0000006.html)

### **1.14** 怎样删除集群?

如果不在需要的集群时,可以删除集群。

- 步骤**1** 登录控制台,进入集群管理页面。
- 步骤**2** 选择需要删除的集群,在操作列选择"更多<删除"。
- 步骤**3** 仔细阅读删除资源的相关说明。

图 **1-1** 相关说明

确认要对集群cloudtable-9781讲行删除操作?

删除集群将会清空所有与该集群相关的资源及数据,且无法恢复。

√ 我已了解删除集群带来的后果,确定执行本次操作。

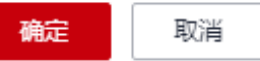

步骤**4** 勾选删除集群影响,单击"确定",删除集群。

**----**结束

### **1.15** 资源停止服务或逾期释放说明

用户在华为云构买产品后,如果没有及时续费或充值,将进入宽限期。如果宽限期满 仍未续费或充值,将进入保留期。在保留期内资源停止服务。保留期仍未续费或充 值,存储在云服务中的数据将删除、云服务资源将被释放。

- 宽限期是指客户的包年/包月资源到期未续订或按需资源欠费时,华为云提供给客 户进行续费与充值的时间,宽限期内客户可正常访问及使用云服务。华为云将会 通过邮件、短信等方式向您发送提醒,提醒您续费或充值。
- 保留期是指宽限期满后客户的包年/包月资源仍未续订或按需资源仍未缴清欠款, 将进入保留期。保留期内客户不能访问及使用云服务,但对客户存储在云服务中 的数据仍予以保留。华为云将会通过邮件、短信等方式向您发送提醒,提醒您续 费或充值。

宽限期和保留期的详细说明请参见<mark>宽限期保留期</mark>。

### <span id="page-8-0"></span>**1.16** 那些场景会影响数据均衡?

Doris运行中,FE节点会监控元数据中各磁盘的负载情况,一旦出现数据不均衡,会立 刻将高负载磁盘上的数据拷贝一份至低负载磁盘,直到各磁盘间数据均衡。

### 那些场景会影响数据均衡?

- 频繁写入数据,导致各节点、磁盘的负载一直在变化,容易触发数据均衡。
- 数据均衡过程中,再次写入数据,容易打乱之前的数据均衡。
- 由于磁盘负载是计算垃圾文件,所以一次性删除过多的垃圾文件,容易造成磁盘 不均。

### 问题现象

Doris的数据磁盘空间如果不加以控制,会因磁盘写满而导致进程不可写。控制Doris系 统中的各项操作,尽量避免发生磁盘被写满的情况。

### 问题分析

频繁写入数据、删除过多垃圾文件,导致磁盘不均衡。

### 解决办法

- 尽量一次性写入数据,避免磁盘负载频繁变化。
- 手动删除垃圾文件,并调低垃圾文件超时时间,待数据均衡,且垃圾文件较少 时,在调回垃圾超时时间,回收站时间设置请参考<mark>[设置回收站时间](#page-10-0)</mark>。

### **1.17** 如何调整数据均衡的灵敏度,调整后有哪些影响?

Doris的数据磁盘空间如果不加以控制,会因磁盘写满而导致进程不可写。因此我们监 测磁盘的使用率和剩余空间,通过设置不同的警戒水位,来控制Doris系统中的各项操 作,尽量避免发生磁盘被写满的情况。

### 如何调整数据均衡的灵敏度?

BE定期(每隔一分钟)会向FE汇报一次磁盘使用情况。FE记录这些统计值,并根据这 些统计值,限制不同的操作请求。

在FE中分别设置了 高水位 (High Watermark) 和危险水位 (Flood Stage) 两级阈 值。危险水位高于高水位。当磁盘使用率高于高水位时,Doris会限制某些操作的执行 (如副本均衡等)。而如果高于危险水位,则会禁止某些操作的执行(如导入)。

同时,在BE上也设置了 危险水位(Flood Stage)。考虑到FE并不能完全及时的检测 到BE上的磁盘使用情况,以及无法控制某些 BE 自身运行的操作(如 Compaction)。 因此BE上的危险水位用于 BE 主动拒绝和停止某些操作,达到自我保护的目的。请参 [见磁盘空间管理](https://doris.apache.org/zh-CN/docs/1.2/admin-manual/maint-monitor/disk-capacity/?_highlight=fe#fe-%E5%8F%82%E6%95%B0)。

### 影响

太迟钝,会造成磁盘间数据量差异较大,影响并发性能。

太频繁,会产生大量垃圾文件,占用磁盘,需同步调整垃圾文件超时时间。

### <span id="page-9-0"></span>**1.18 Doris** 集群回收站数据处理

### 那些场景会产生回收站数据?

- 数据均衡时,仅仅是将高负载磁盘上的tablet拷贝一份到低负载的磁盘,并将原有 tablet放入垃圾回收站,并不会物理删除原有tablet,因此产生垃圾文件。
- Delete/drop/truncate等操作只是在逻辑上删除了数据,并没有进行物理删除,也 会产生垃圾文件。
- 数据文件合并完成后,并没有物理删除旧的数据,产生垃圾文件。

### 垃圾文件影响

- 过多垃圾文件,会占用磁盘,影响可用磁盘大小,可能造成有效数据丢失。
- 垃圾文件本身有防误删的功能,Doris可从垃圾文件中恢复数据,过少垃圾文件会 影响防误删功能。

### 如何查看回收站数据

- 1. 登录CloudTable控制台。
- 2. 创建**[Doris](https://support.huaweicloud.com/usermanual-cloudtable/cloudtable_01_0232.html)**集群。
- 3. 连接**[Doris](https://support.huaweicloud.com/usermanual-cloudtable/cloudtable_01_0228.html)**集群。
- 4. 查看回收站数据。 show trash;

#### 图 **1-2** 回收站数据

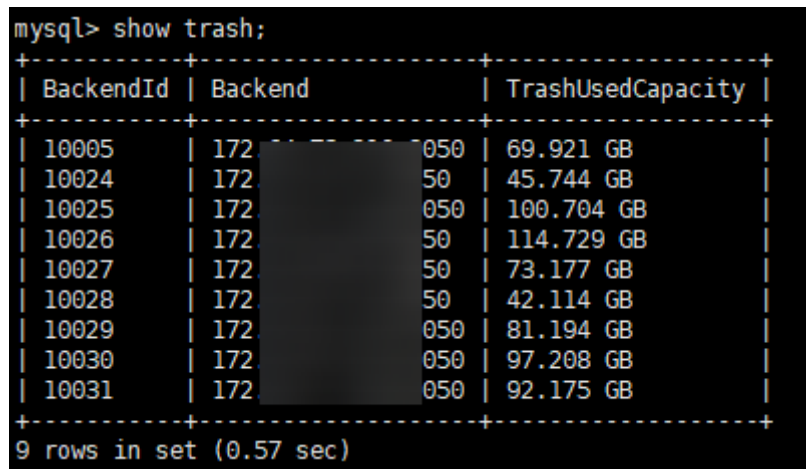

5. 恢复回收站数据。

curl -X POST http://{be\_host}:{be\_webserver\_port} /api/restore\_tablet?tablet\_id={tablet\_id} \&schema\_hash={schema\_hash}

- be\_host:节点地址。
- be\_webserver\_port:节点端口。

### <span id="page-10-0"></span>设置回收站时间

- 回收站原理: 删除的数据不会直接从磁盘上删除,而是先放入回收站, 等待超时 时间满足后,再从磁盘上直接删除。
- 设置回收站时间需要考虑的因素。
	- 回收站时间过长,会累积垃圾文件,占用磁盘空间。
	- 回收站时间过长,调用admin clean trash;命令后,容易导致数据不均衡,触 发二次数据均衡,再次产生垃圾文件。
	- 回收站时间过短,容易误删、异常原因导致被删除的tablet无法被恢复。建议 根据实际业务,观察回收站占用的磁盘空间的平均值,并根据占用磁盘空间 和所需的防误删时间窗口,设置合理时间值。 curl -X POST http://{be\_ip}:{be\_http\_port}/api/update\_config?trash\_file\_expire\_time\_sec={value} \&persist=true
		- be\_host: 节点地址。
		- be\_webserver\_port: 节点端口。
		- trash\_file\_expire\_time\_sec: 回收站清理的间隔,72个小时,当磁盘空 间不足时, trash下的文件保存期可不遵守这个参数, 默认值259200。

# **2** 连接访问类

# <span id="page-11-0"></span>**2.1** 如何访问 **CloudTable** 集群?

CloudTable服务基于弹性云服务器(Elastic Cloud Server。简称ECS)提供服务,用户 需要在与CloudTable集群相同子网内创建ECS主机,并同步配置提供的集群zk地址,通 过客户端或接口访问集群。

# **2.2** 能直接通过 **ssh** 访问 **CloudTable** 的计算节点吗?

不能。CloudTable的底层计算单元运行在一个VPC网络中,VPC即虚拟私有云,是通过 逻辑方式进行网络隔离,提供安全、隔离的网络环境,为您的数据提供了一层保护。 您只能使用客户端工具或者应用程序连接到CloudTable的ZK链接地址(即HBase的连 接地址)、OpenTSDB链接地址对CloudTable进行访问。

#### 说明

OpenTSDB功能目前只适用于HBase的1.3.1版本。

## **2.3** 配置了 **ZK** 地址后无法连接上 **HBase**?

CloudTable没有提供公网的访问地址, 无法使用公网访问HBase。你需要准备一台和 HBase集群在相同VPC上的弹性云服务器才能正确访问到HBase。

请确认您的弹性云服务器上"/etc/resolv.conf"文件中配置了正确的nameserver,具 体配置方法请参见《表格存储服务用户指南》中的<mark>准备弹性云服务器</mark>。

# **2.4** 为什么连接 **HBase** 报错:**Will not attempt to authenticate using SASL (unknown error)**?

### 问题现象

访问CloudTable的HBase连接不上,出现如下所示的错误信息:

Opening socket connection to server 192.168.0.107/192.168.0.107:2181. Will not attempt to authenticate using SASL (unknown error)

### <span id="page-12-0"></span>原因分析

出现该问题的可能原因为:

网络访问不通。

由于CloudTable的链接地址是内网地址,不是公网地址,不能在公网环境直接连接 CloudTable。您可以在客户端主机上ping一下CloudTable的ZK链接地址,如果无法 ping通,说明网络不通。

### 处理方法

您需要申请一台弹性云服务器作为客户端主机,用于安装CloudTable的客户端工具, 然后在弹性云服务器上使用CloudTable客户端访问CloudTable集群。所申请的弹性云 服务器和CloudTable集群必须在相同的区域、虚拟私有云、子网和安全组,并且,您 还需要为弹性云服务器配置正确的DNS服务器地址。关于准备弹性云服务器的详细信 息,请参[见准备弹性云服务器](https://support.huaweicloud.com/usermanual-cloudtable/cloudtable_01_0034.html)。

### **2.5** 如何查看 **CloudTable** 链接地址中的域名对应的 **IP** 地 址?

您无法查看CloudTable链接地址中的域名对应的IP地址,如需获取域名对应的IP地址, 请提交工单寻求技术支持。

您可以登录表格存储服务管理控制台,在右上方单击"更多 > 工单 > 新建工单",填 写工单获取CloudTable链接地址的内网域名和IP地址的映射关系。

# **2.6** 如何在其他云服务中访问 **CloudTable**?

如果需要在其他云服务中访问CloudTable,请确保该云服务与CloudTable集群在相同 的区域、可用区、虚拟私有云、子网和安全组内。

# **2.7 hbase-site.xml** 能自己配置么?

- 客户端的hbase-site.xml文件 如果您部署了HBase Shell客户端,您就可以配置客户端目录下的"hbase/conf/ hbase-site.xml"文件。
- 服务器端的hbase-site.xml文件 您不能直接编辑服务端的hbase-site.xml文件, 但是可以在表格存储服务管理控制 台中修改hbase-site.xml文件中的部分参数,详情请参[见修改集群](https://support.huaweicloud.com/usermanual-cloudtable/cloudtable_01_0100.html)**HBase**参数。如 果修改这些参数无法满足您的需求,如需修改其他参数请联系技术支持人员。

# **2.8 CloudTable HBase** 中如何查询某个表的创建时间?

在CloudTable中查询表的创建时间有如下方法:

创建新表的时候会显示在返回结果中。

步骤**1** 连接集群,使用HBase Shell访问集群,具体操作请参见《用户指南》手册中的["使用](https://support.huaweicloud.com/usermanual-cloudtable/cloudtable_01_0097.html) **[HBase Shell](https://support.huaweicloud.com/usermanual-cloudtable/cloudtable_01_0097.html)**访问集群章节。

#### 步骤**2** 输入**create**命令,新建表。

create 'TEST','StuInfo','Grades'

步骤**3** 返回结果如下:第一行代表表的创建时间和表名,第二行代表创建表所用的时间。

#### 图 **2-1** 建表

hbase(main):004:0> create 'TEST','StuInfo','Grades'<br>2023-03-22 11:17:34,351 INFO [main] client.HBaseAdmin: Created TEST<br>0 row(s) in 1.2210 seconds

**----**结束

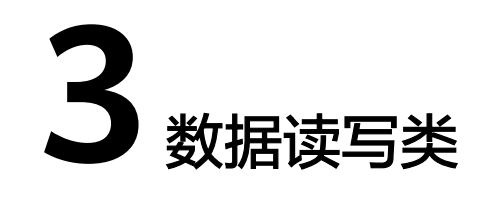

## <span id="page-14-0"></span>**3.1 CloudTable HBase** 存储的是原始数据吗?

CloudTable HBase服务存储的是原始数据,支持使用压缩存储,支持的压缩算法有 SNAPPY和GZ。CloudTable HBase不会对原始数据做加解密处理,如果需要数据加解 密,请在应用程序的业务代码侧实现。

# **3.2** 为什么 **HBase** 无法写入数据?

### 问题现象

HBase无法写入数据,导致应用侧业务数据无法及时更新。

### 原因分析

Zookeeper连接数过多。

### 处理方法

建议业务代码连接同一个CloudTable HBase集群时,多线程创建并复用同一个 Connection,不必每个线程都创建各自Connection。Connection是连接CloudTable HBase集群的连接器,创建过多连接会加重Zookeeper负载,并损耗业务读写性能。多 个客户端线程可以共享一个Connection,典型的用法是一个客户端程序共享一个单独 的Connection。

## **3.3 HBase** 集群写入数据大小不能超过多少?

### 问题现象

HBase集群大规模并行写入数据时,写入数据到一半卡主,无法写入数据。

### 原因分析

数据迁移单个请求写入数据太大,导致报错。

### <span id="page-15-0"></span>处理方法

建议单次写入不超过2M,单条不超过200k。

### **3.4 HBase** 表格存储的每日新增数据使用量怎么查看**?**

HBase集群无法查看单个表的增量值,需要通过后台帮您查询,或者可以通过控制台 查看每日新增数据,查看详情页已经使用的存储容量,通过记录存储容量值计算增 量。

# **3.5** 表格存储里面的数据是否可以迁移?

- CloudTable使用对象存储服务存储集群数据的备份和快照,实现安全、高可靠和 低成本的存储需求,了解更多请参见对<mark>象存储服务</mark>。如果需要查看账号下建立的 桶,参考OBS服务《控制台指南》 <mark>[管理桶](https://support.huaweicloud.com/usermanual-obs/obs_03_0312.html)</mark>章节。
- CloudTable使用云数据迁移可以将云上云下或第三方云上的多种数据源的数据迁 移到CloudTable集群的HBase表中。详细步骤参见使用**CMD**[迁移数据到](https://support.huaweicloud.com/usermanual-cloudtable/cloudtable_01_0120.html) **[CloudTable](https://support.huaweicloud.com/usermanual-cloudtable/cloudtable_01_0120.html)**

# **3.6** 怎么查看 **catalog** 指定数据库下的列表?

catalog是外部数据目录。下面以JDBC Catalog通过标准JDBC协议,连接其他数据源为 例。

### 语法

CREATE CATALOG [IF NOT EXISTS] catalog\_name PROPERTIES ("key"="value", ...);

### 表 **3-1** 参数说明

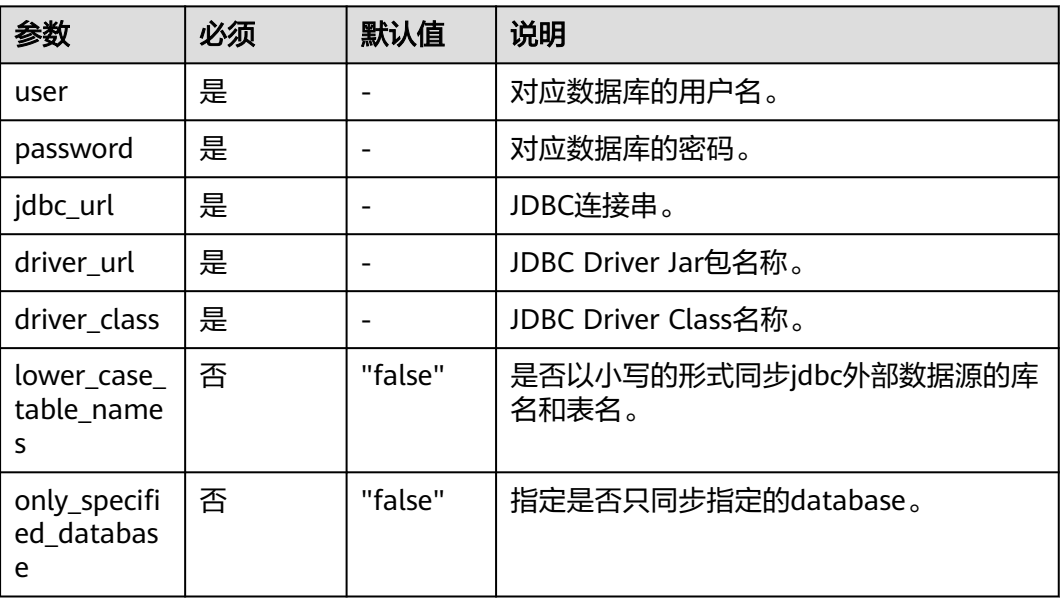

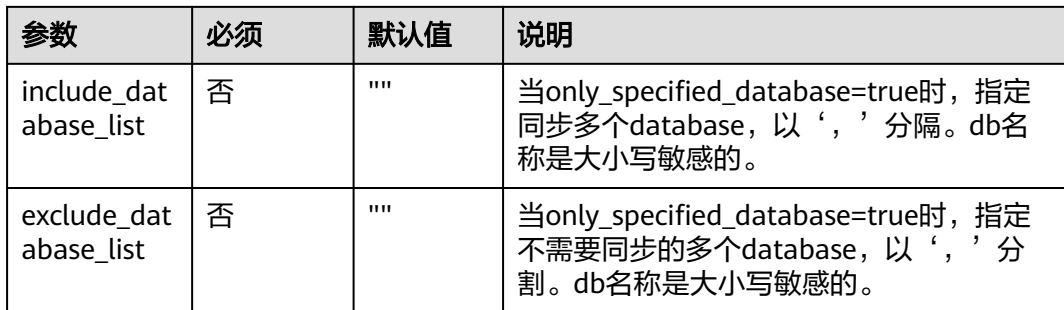

### 说明

- driver\_url可以通过以下三种方式指定:
	- 文件名。如mysql-connector-java-5.1.47.jar。需将Jar包预先存放在FE和BE部署目录的 jdbc\_drivers/目录下。系统会自动在这个目录下寻找。
	- 本地绝对路径。如file:///path/to/mysql-connector-java-5.1.47.jar。需将Jar包预先存 放在所有FE/BE节点指定的路径下。
	- Http地址。如: https://doris-community-test-1308700295.cos.aphongkong.myqcloud.com/jdbc\_driver/mysql-connector-java-5.1.47.jar。系统会从这 个http地址下载Driver文件。仅支持无认证的http服务。
- only\_specified\_database: 在jdbc连接时可以指定链接到哪个database/schema, 如: mysql 中jdbc\_url中可以指定database, pg的jdbc\_url中可以指定currentSchema。
- include\_database\_list: 仅在only\_specified\_database=true时生效,指定需要同步的 database,以','分割,db名称是大小写敏感的。
- exclude\_database\_list: 仅在only\_specified\_database=true时生效,指定不需要同步的多个 database,以','分割,db名称是大小写敏感的。
- 当include\_database\_list和exclude\_database\_list有重合的database配置时, exclude\_database\_list会优先生效。 如果使用该参数时连接oracle数据库,要求使用ojdbc8.jar以上版本jar包。

### 查看步骤

步骤1 创建Catalog, 请参见Doris官[网多元数据](https://doris.apache.org/zh-CN/docs/dev/lakehouse/multi-catalog/jdbc)。

```
CREATE CATALOG jdbc_mysql PROPERTIES (
    "type"="jdbc",
 "user"="root",
 "password"="******",
  "idbc url" = "JDBC连接串",
   "driver_url" = "mysql-connector-java-8.0.25.jar",
   "driver_class" = "com.mysql.cj.jdbc.Driver"
);
```

```
步骤2 查看Catalog。
```
show catalogs;

#### 图 **3-1** 查看 Catalog

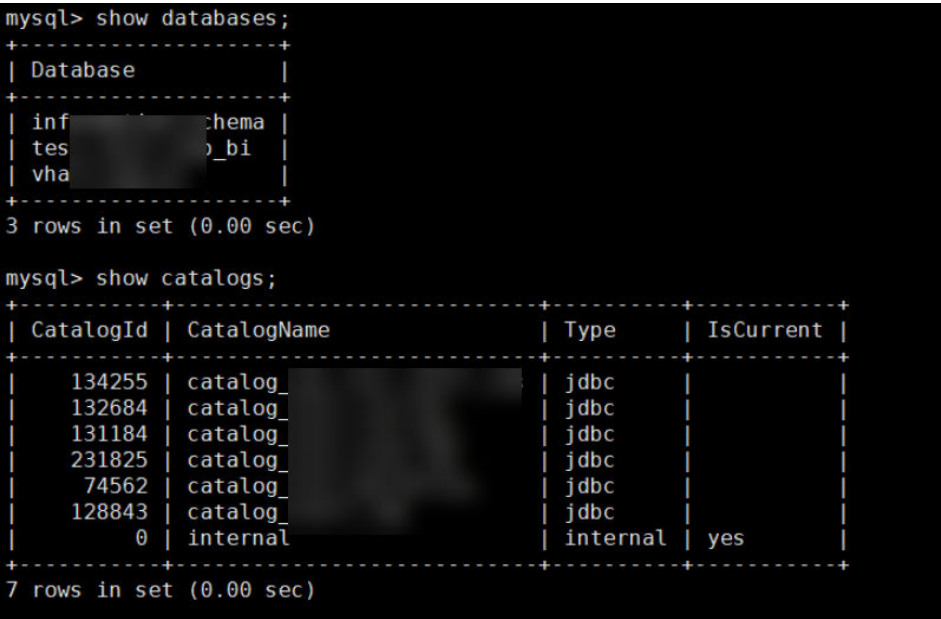

步骤3 切换到创建的Catalog: switch Catalog名称。

图 **3-2** 切换到创建的 Catalog

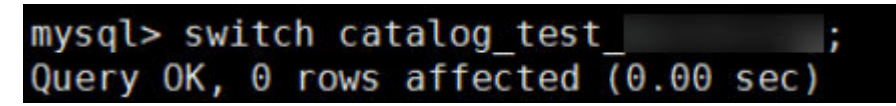

步骤**4** 查看映射过来的数据库。

show databases;

图 **3-3** 查看数据库

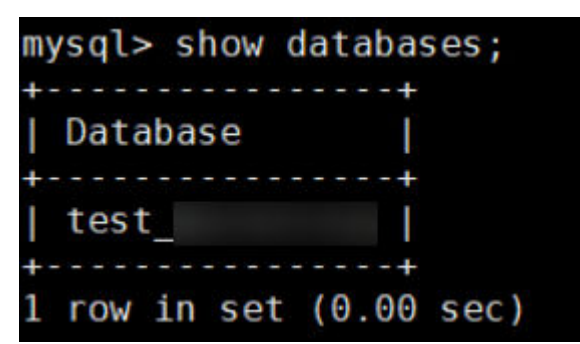

步骤**5** 使用数据库。

use *数据库名*;

图 **3-4** 使用数据库

```
mysql> use test
Reading table information for completion of table and column names
You can turn off this feature to get a quicker startup with -A
Database changed
```
<span id="page-18-0"></span>步骤**6** 查看数据库表。

show tables;

图 **3-5** 查看数据库表

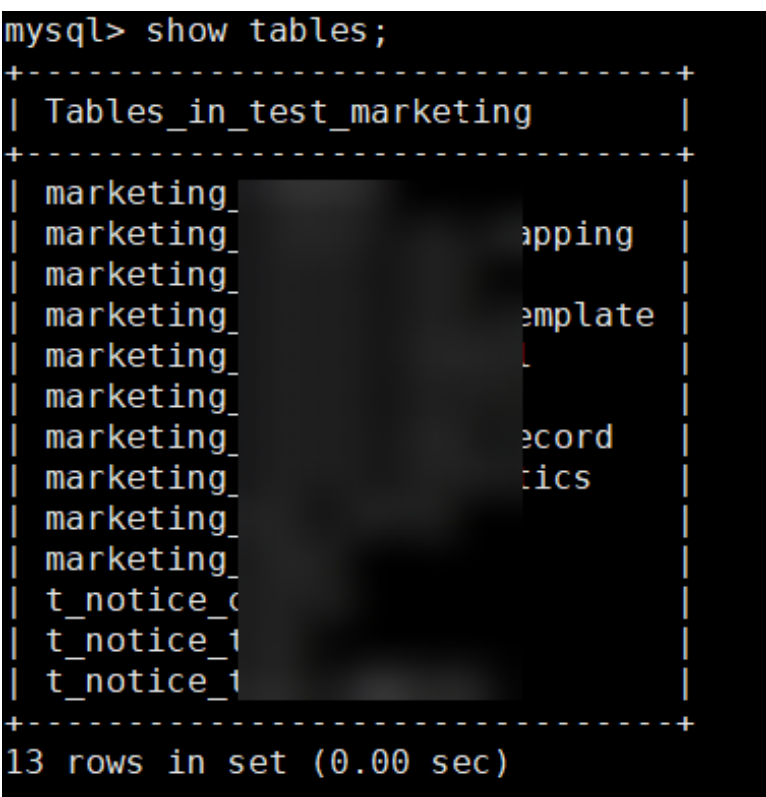

**----**结束

# **3.7** 访问 **CloudTable HBase** 集群报错,**hmaster** 域名不识 别?

#### 问题现象

访问CloudTable HBase集群报错,hmaster域名不识别。

### 原因分析

运行程序的机器上没有配置CloudTable HBase实例节点的内网域名和ip映射,导致无 法识别hmaster节点的内网域名,链接异常。

### 处理方法

在运行程序机器的host文件中,配置CloudTable HBase的内网域名和ip映射。修改步 骤请参见<mark>准备弹性云服务器</mark>章节。

## <span id="page-19-0"></span>**3.8** 怎么删除 **ClickHouse** 集群 **ZooKeeper** 节点的副本表 格?

### 问题现象

连接ClickHouse集群后并创建表格,删除表格后出现ZooKeeper节点未删除干净现 象。

#### 图 **3-6** 结果显示图

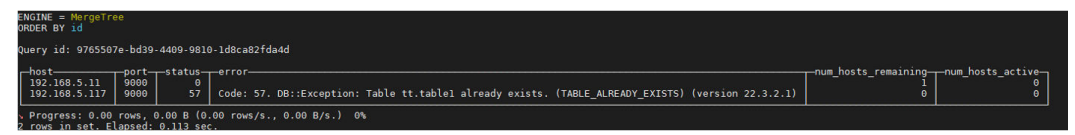

### 原因分析

由于创建表格的命令中携带了ON CLUSTER ClickHouse集群名,所以会在每一个节点 上都创建一个本地表。

### 处理方法

删除其他节点上的表格以及存放的数据,可解决此问题。

- 步骤**1** 创建数据库。 create database demo ON CLUSTER default\_cluster;
- 步骤**2** 使用数据库,在新建的数据库中创建表。 use demo;

创建表test。

CREATE TABLE demo.test ON CLUSTER default\_cluster(`EventDate` DateTime, `id` UInt64)ENGINE = ReplicatedMergeTree('/clickhouse/tables/{shard}/default/test', '{replica}') PARTITION BY toYYYYMM(EventDate) ORDER BY id;

步骤**3** 删除表格。

drop table test SYNC;

──────────┘

步骤**4** 在次创建同名表格,出现以下现象。

┌─host────────┬─port─┬─status─┬─error ─────────────────────────────────────────────────────────┬─

num\_hosts\_remaining─┬─num\_hosts\_active─┐ │ 192.168.2.185 │ 9000 │ 57 │ Code: 57. DB::Exception: Table demo.test already exists.  $(TABLE\_ALREADV\_EXISTS)$  (version 22.3.2.1) │ 1 │ 1 │ 1 │ └───────────────┴──────┴────────┴─────────────────────────────────────

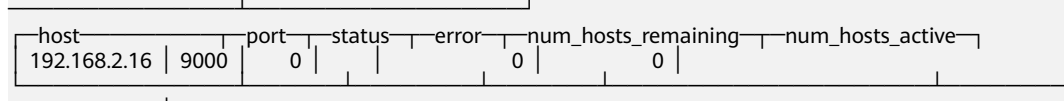

───────────────────────────────────────────────────────────────┴──────

步骤5 方法一: 用以下删除命令会删除每个节点上的表以及存放的相关数据。 drop table test ON CLUSTER default cluster SYNC:

在创建同名表格,创建成功。

<span id="page-20-0"></span>步骤**6** 方法二:进入其他节点删除表格。

drop table test SYNC;

**----**结束

## **3.9** 创建表格后提示另外一个节点不存在此数据库?

#### 问题现象

创建表格时提示另外一个节点不存在此数据库。

#### 图 **3-7** 结果示意图

tus——error<br>81 Code: 81. DB::Exception: Database demo doesn't exist. <mark>(UNKNOWN\_DATABASE) (version 22.3.2.1)</mark> host port<br>192.168.2.16 9000<br>192.168.2.185 9000

### 原因分析

在创建集群的时候,只在一节点上创建了数据库在其他的节点上未创建数据库。

### 处理方法

在其他的节点上创建数据库。

方法一:

步骤**1** 创建数据库。

create database demo;

使用数据库demo。

use demo;

- 步骤**2** 创建表格test,显示结果如图**1**所示,其他节点不存在数据库demo。 CREATE TABLE demo.test ON CLUSTER default\_cluster(`EventDate` DateTime, `id` UInt64)ENGINE = ReplicatedMergeTree('/clickhouse/tables/{shard}/default/test', '{replica}') PARTITION BY toYYYYMM(EventDate) ORDER BY id;
- 步骤**3** 解决办法,在其他节点上创建数据库demo,在创建表格,结果如下图所示。

#### 图 **3-8** 创建表格结果示意图

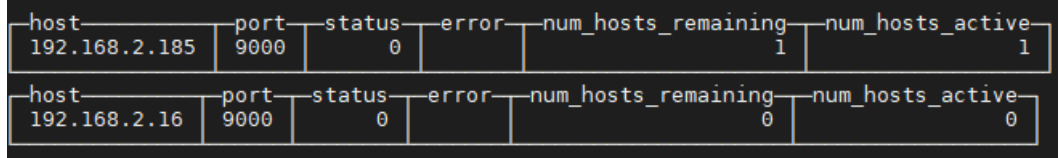

**----**结束

方法二:

步骤**1** 删除数据库,用此命令创建后,每个节点都会创建的数据库。 create database demo ON CLUSTER default\_cluster;

步骤**2** 在创建表格就不会出现[图](#page-20-0)中所示问题。

**----**结束

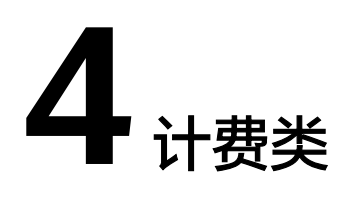

# <span id="page-22-0"></span>**4.1 CloudTable** 集群如何续费?

### 续费说明

目前CloudTable 集群模式提供按需计费和折扣套餐计费方式。

- 对于按需计费方式,系统会按小时扣减费用,只要您账户上有足够余额,就可以 一直使用服务。
- 对于折扣套餐计费方式,您在购买套餐时一次性付费,使用过程中不会再另外扣 费。套餐到期后系统会自动以按需计费的方式进行结算,只要您的账户上有足够 余额,则不会影响您的使用。您也可以在"续费管理"界面为套餐续费,此计费 模式目前只适合HBase集群。
- 当您的账户余额不足导致系统扣费失败时,您的服务资源将会进入保留期,保留 期内服务资源将被冻结而无法使用,但资源和数据会为您保留。
- 保留期内如您仍未给账户充值,则保留期到期后服务资源和数据会被删除,且无 法恢复。
- 在保留期到期之前,您可进行账户充值操作。充值成功后,会优先扣减欠款,并 同时解冻服务资源,您可以继续正常使用服务。

请参见以下指导完成自助续费,以确保服务正常使用。

### 如何续费

#### 步骤1 登录[CloudTable](https://console.huaweicloud.com/cloudtable)管理控制台。

步骤**2** 单击界面右上角的"费用与成本",再单击"续费管理<查看资源"。

#### <span id="page-23-0"></span>图 **4-1** 查看资源

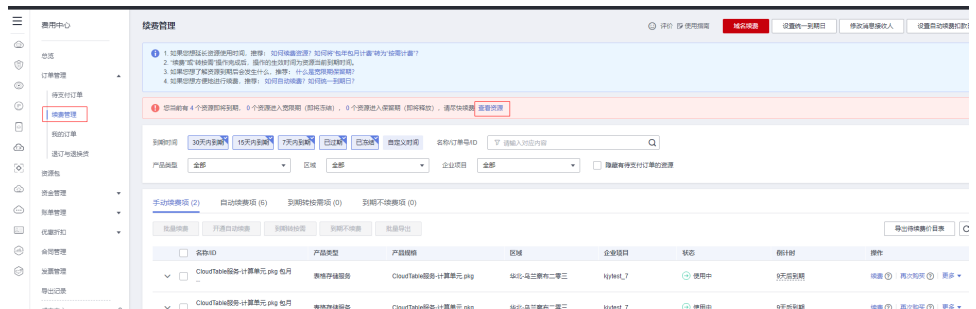

#### 步骤**3** 在"续费管理"页面,根据业务情况选择续费方式。

- 步骤**4** 在对应页面根据提示完成续费。
	- 续费不能进行计费类型切换。
	- 新订单支付后,需等原订单到期,才可生效。

#### **----**结束

### **4.2** 为什么冻结后重新购买折扣套餐无法解冻?

冻结时,购买折扣套餐是无法解冻的。您需要通过续费保证账户余额不为0才能解冻, 详细操作请参见**CloudTable**[集群如何续费?](#page-22-0)。如果您原先购买了折扣套餐,冻结后, 也只能先通过续费进行解冻,然后再重新购买折扣套餐。

### **4.3** 计费时长指的是?

计费时长一般指的是用户购买集群开始后的时长。